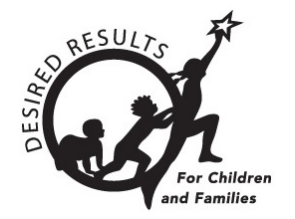

# Hoja de consejos para DRDP Online

# **Generar informes de progreso para padres en DRDP Online 2023**

El Informe de progreso para padres es un informe resumido para las reuniones de padres que muestra el progreso de un niño a lo largo del tiempo. Incluye gráficos y descriptores para ayudar a los padres a entender la calificación del niño e información descriptiva adicional sobre su progreso.

### **1. El Informe de progreso para padres**

#### 1.1. Ver el Informe de progreso para padres

- 1. Para empezar, inicie sesión en DRDPOnline.org con su nombre de usuario y contraseña.
- 2. En la barra de menú de la izquierda, seleccione **Informes**. (Vea *la figura 1.1-1.*)

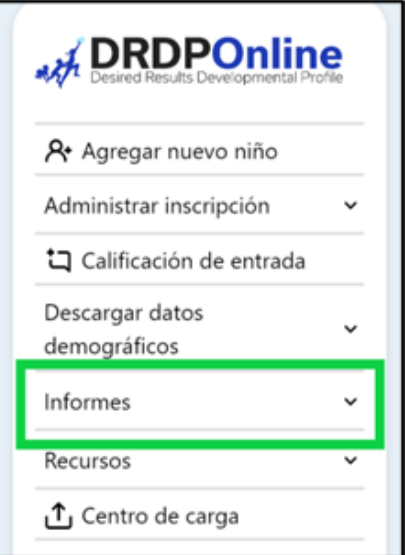

#### **Figura 1.1-1: Informes**

3. En el menú desplegable, seleccione **Informe de progreso para padres**. (Vea *la figura 1.1- 2.*)

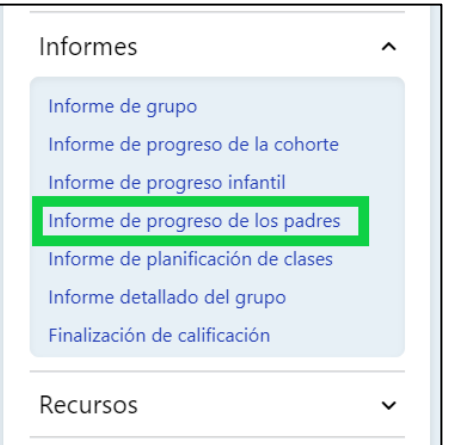

#### **Figura 1.1-2: Informe de progreso para padres**

4. A continuación, seleccione el periodo de calificación, el centro, el salón de clase y el grupo de edad. (El estado y la agencia se llenarán automáticamente).

El asterisco rojo indica qué campos de información son obligatorios.

- 5. Los campos **Estado** y **Agencia** se llenarán automáticamente.
- 6. Para mostrar el informe, seleccione **Mostrar informe**. Para descargar el informe, seleccione **Descargar informe** y elija la opción PDF (*figura 1.1-3*).

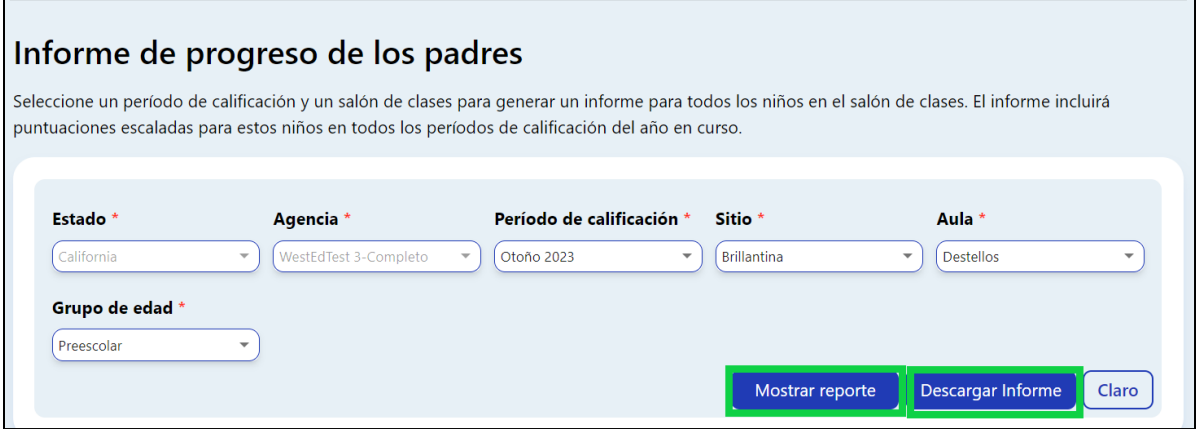

**Figura 1.1-3: Mostrar informe y Descargar informe**

#### 1.2. Mostrar el informe

El informe en pantalla mostrará todos los niños de la clase y el grupo de edad seleccionado; sin embargo, sólo aparecerán aquellos con calificaciones bloqueadas. El nombre del niño, el salón de clase y el maestro asignado aparecen en la parte superior del informe (*figura 1.1-4*).

Departamento de Servicios Sociales del Estado de California, Derechos de autor (2024) Página **2** de 5

| El progreso del desarrollo de Letty                    |  |                                                 |                         |                  |  |  |  |  |  |  |  |
|--------------------------------------------------------|--|-------------------------------------------------|-------------------------|------------------|--|--|--|--|--|--|--|
| Nombre: Letty Medina                                   |  | Drdpld: 1767840 Fecha de evaluación: 16/10/2023 | <b>Clase: Destellos</b> | Maestra: Maestra |  |  |  |  |  |  |  |
| Perez, Gina Perez, Jonana Cabeza                       |  |                                                 |                         |                  |  |  |  |  |  |  |  |
| Agencia: WestEdTest 3-Completo<br>Sitio: <b>Brillo</b> |  |                                                 |                         |                  |  |  |  |  |  |  |  |
|                                                        |  |                                                 |                         |                  |  |  |  |  |  |  |  |
|                                                        |  |                                                 |                         |                  |  |  |  |  |  |  |  |

**Figura 1.1-4: Informe en pantalla**

#### 1.3. Áreas y niveles de desarrollo

El informe trazará los niveles de área y de desarrollo mediante dos barras de color en función de las destrezas que se estén evaluando.

La primera barra de color indica los niveles de desarrollo por código de color (*figura 1.2-1*).

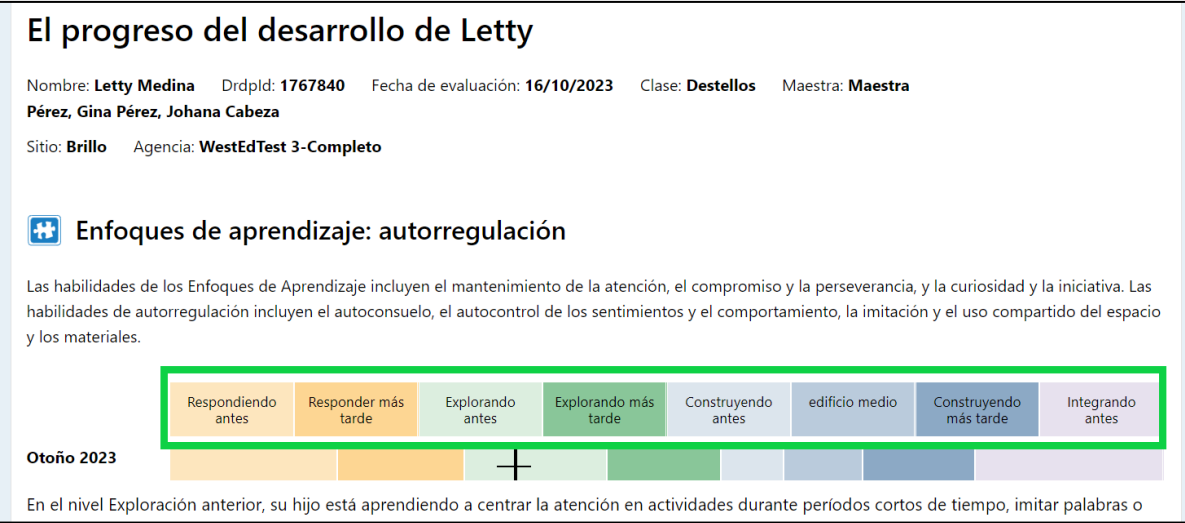

**Figura 1.2-1: Niveles de desarrollo por código de color**

La segunda barra de color proporciona la calificación global del niño en un área específica, indicada por una línea vertical negra (*figura 1.2-2*).

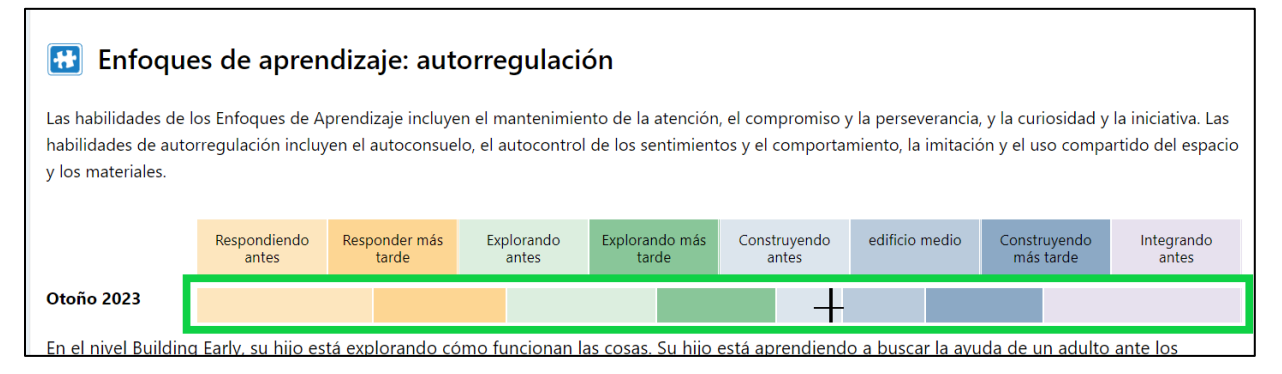

**Figura 1.2-2: Calificación global del niño en un área específica**

Departamento de Servicios Sociales del Estado de California, Derechos de autor (2024) Página **3** de 5

#### **Generar informes de progreso para padres en DRDP Online 2023**

Debajo de las barras de color hay una declaración que explica qué tipo de habilidades muestran los niños y las estrategias que las familias pueden probar en casa para apoyar el crecimiento y el desarrollo de sus niños (*Figura 1.2-3 a continuación*).

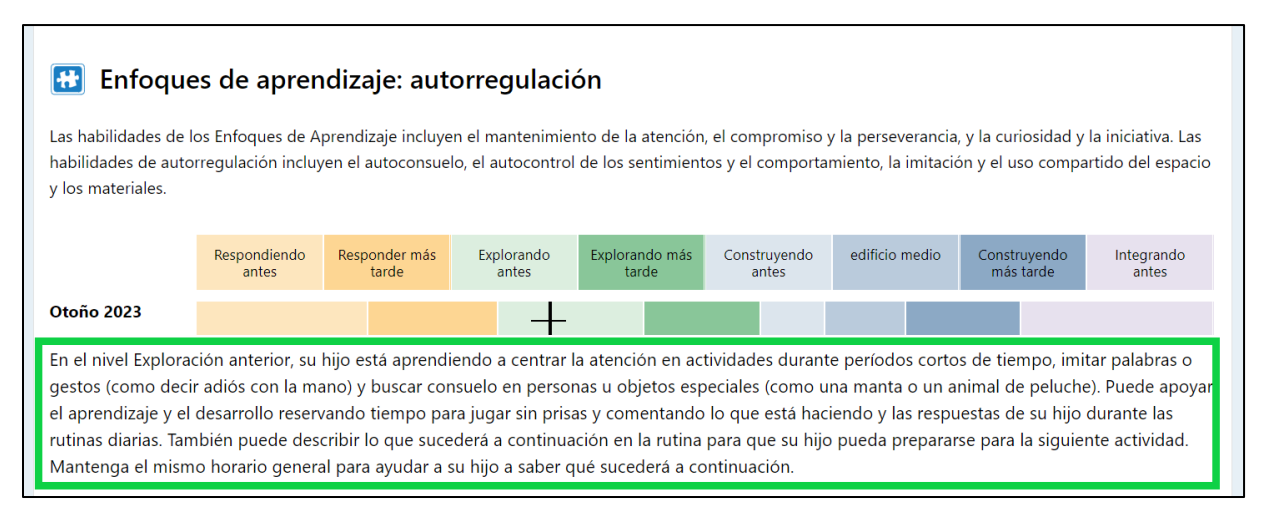

**Figura 1.2-3: Explicación de las habilidades y estrategias para apoyar al niño**

El Informe de progreso para padres repite esta información para todas las áreas con calificaciones suficientes. Si un área no tiene suficientes calificaciones de nivel de desarrollo, el informe mostrará este mensaje "No hay suficientes medidas calificadas para proporcionar una puntuación de escala" (*Figura 1.2-4*)

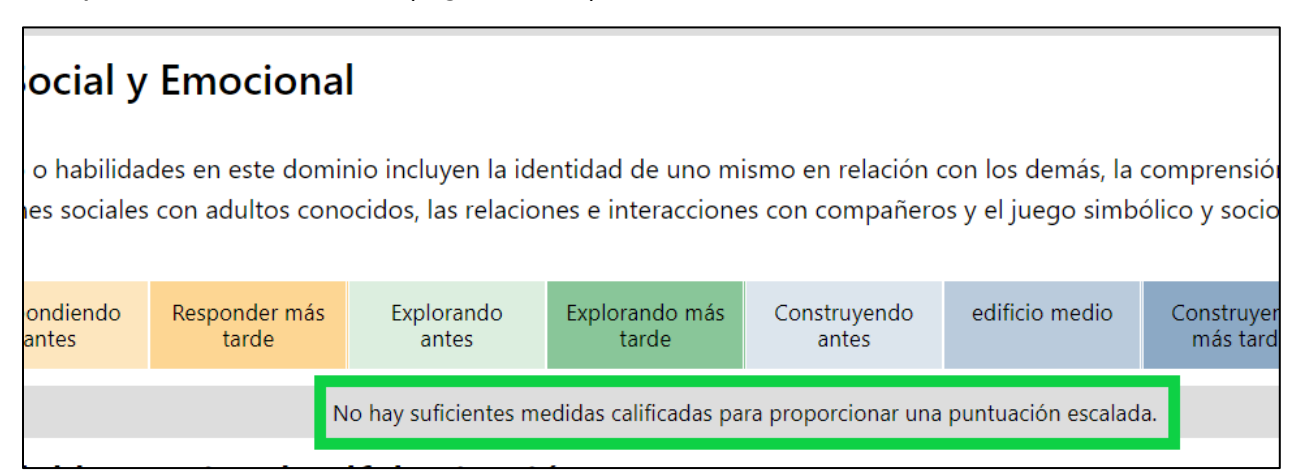

#### **Figura 1.2-4: No hay suficientes medidas calificadas para proporcionar una puntuación de escala**

En la parte superior de la página también está la opción de descargar un informe en formato PDF. Una vez seleccionada, verá una lista de niños para los que hay informes disponibles. Puede descargar los informes de uno o varios niños marcando las casillas situadas a la izquierda de sus nombres (*figura 1.2-5 a continuación*).

| Ver estudiantes en Sparkles |                          |                                                                             |          |              |                  |                                      |                                                 |                                                   |                 |  |  |  |  |
|-----------------------------|--------------------------|-----------------------------------------------------------------------------|----------|--------------|------------------|--------------------------------------|-------------------------------------------------|---------------------------------------------------|-----------------|--|--|--|--|
| Seleccionar todo            |                          |                                                                             |          |              |                  |                                      |                                                 |                                                   |                 |  |  |  |  |
|                             |                          | Seleccionar Nombre de pila <sup>+</sup> Apellido <sup>+</sup> Grupo de edad |          |              | Clase $\Uparrow$ | Período de calificación <sup>+</sup> | Fecha<br>de<br>inicio $\uparrow$<br>del<br>aula | Fecha de<br>finalización <sup>+</sup><br>del aula | Días matriculad |  |  |  |  |
|                             | M                        | Tarde                                                                       | Agregar  | Preescolar   |                  | Destellos Otoño 2023                 | 22/08/23 31/12/23                               |                                                   | 131             |  |  |  |  |
|                             | $\overline{\mathcal{L}}$ | barry                                                                       | babbs    | Edad escolar |                  | Destellos Otoño 2023                 | 04/09/23 31/12/23                               |                                                   | 118             |  |  |  |  |
|                             | $\Box$                   | julio                                                                       | C        | Preescolar   |                  | Destellos Otoño 2023                 | 31/08/23 01/09/23                               |                                                   | 2               |  |  |  |  |
|                             | $\Box$                   | Martín                                                                      | Camacho  | Preescolar   |                  | Destellos Otoño 2023                 | 03/08/23 31/12/23                               |                                                   | 150             |  |  |  |  |
|                             | □                        | natalia                                                                     | Guerrero | Preescolar   |                  | Destellos Otoño 2023                 | 05/09/23 02/10/23                               |                                                   | 27              |  |  |  |  |
|                             | □                        | Prueba                                                                      | Niño     | Preescolar   |                  | Destellos Otoño 2023                 | 01/07/23 31/12/23                               |                                                   | 183             |  |  |  |  |
|                             |                          |                                                                             |          |              |                  |                                      |                                                 | Cancelar                                          | Seleccionar     |  |  |  |  |

**Figura 1.2-5: Opción para descargar un informe en formato PDF**

## **2. Recursos útiles para el DRDP en línea**

- Si necesita ayuda, póngase en contacto con el 1-800-770-6339 o envíe un correo electrónico a [DRDPOnline@wested.org.](http://DRDPOnline@wested.org)
- Para acceder a instrucciones adicionales, hojas de consejos y tutoriales en vídeo para DRDP Online, visite la [página web Resultados Deseados para Niños y Familias/Recursos](https://www.desiredresults.us/drdp-online/drdp-online-resources-0)  [para DRDP Online.](https://www.desiredresults.us/drdp-online/drdp-online-resources-0)
- Inscríbase en un [seminario de DRDP Online](https://www.desiredresults.us/professional-development/events/webinars#drdponline) de una hora de duración y obtenga horas de desarrollo profesional.
- Suscríbase al boletín electrónico semanal [Actualizaciones](https://www.desiredresults.us/drdp-online-updates) DRDP Online .
- Suscríbase al canal de YouTube de [WestEd DRDP Recursos.](https://www.youtube.com/channel/UCBtFxu7TL8b4h5521AXMVmA)